# PHP PHP Hypertext Preprocessor

Dr. Shaukat Ali Department of Computer Science University of Peshawar

# Server-Side Basics

http://server/path/file

- Usually when you type a URL in your browser:
  - Your computer looks up the server's IP address using DNS
  - Your browser connects to that IP address and requests the given file
  - The web server software (e.g. Apache) grabs that file from the server's local file system, and sends back its contents to you

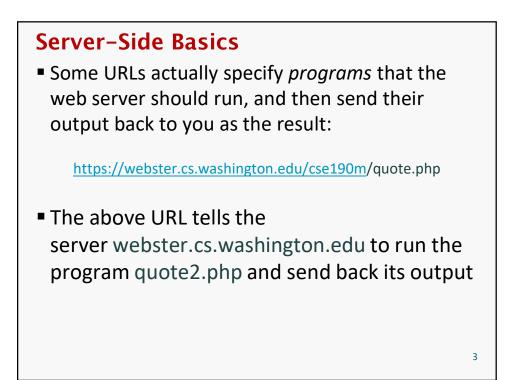

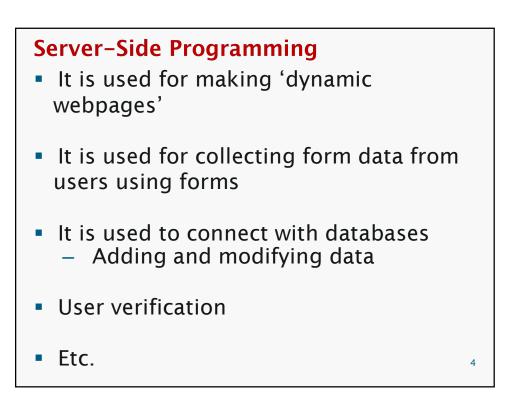

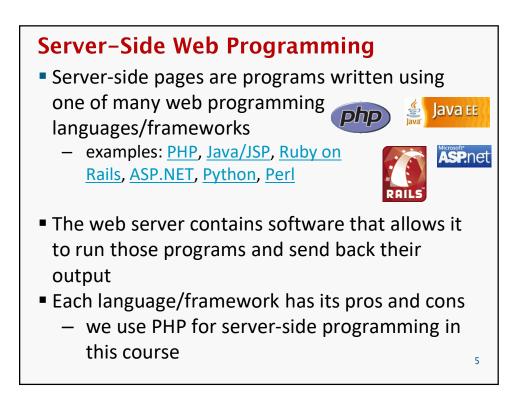

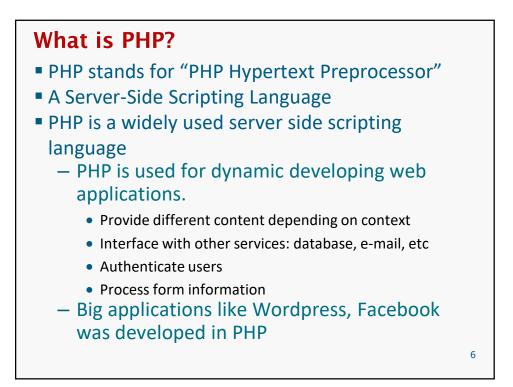

7

#### Lifecycle of a PHP Web Request Web Browser Web Server GET PHP Script http://example.com/hello.php hello.php <?php include('header.p if (isset(\$\_GET[' page = \$\_GET['p } else { Hello world! Execute script <!DOCTYPE html PU <html xmlns="http <head> <title>Hello HTML Output User's Compute Server Computer Browser requests a .html file (static content): server just sends that file Browser requests a .php file (dynamic content): server reads it, runs any script code inside it, then sends result

across the network

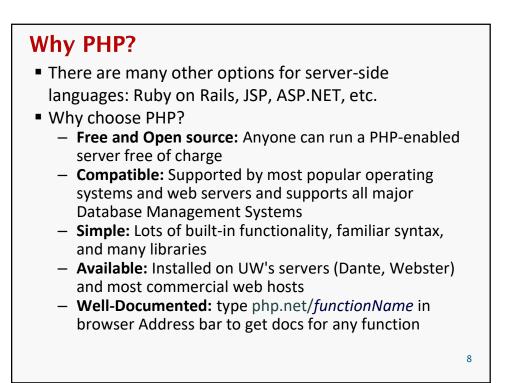

## Set Up for PHP programming

- Installing a webserver
  - Apache
  - Microsoft IIS
- Installing PHP
- Installing DBMS
  - MySQL
- Each webserver and DBMS has its own configuration settings.

http://www.php-intro.com/install.php

## WAMP

- One easy way is to use WAMP
  - Linux, Apache, MySQL and PHP as one package
- WAMP alternatives available for Windows
  - WinLAMP
  - LAMP
  - XAMPP. Etc.
    - We will use WAMP.
    - Download and install.

## WAMP

- In each variation of WAMP, you get one folder to put the PHP projects in.
  - www folder
- After installation of Webserver software, you can test the server by typing the following IP address in a web browser:
  - Localhost
  - 127.0.0.1
- If the webserver is successfully installed and running then you will get see a default page

11

## WAMP

- In WAMP, the default directory to put PHP (and HTML) pages is
- wamp64\www
  - How to work with it
    - Create a folder inside www e.g., phy\_files
    - Place files in it with a .php extension
    - For example
      - If you place index.php in a folder named say "project1" then it will be accessible by typing http://localhost/project1/index.php

## **PHP** working

- PHP file has an extension .php instead of .html
- PHP code is also be embedded in HTML code
- when a page request arrives, web server recognizes PHP content by the file extension
- The server execute the PHP code with in the page and substitutes the PHP output as HTML code
- The server sends back an HTML code to the client.
- The client never receives PHP code

   Client only gets HTML and Javascript code

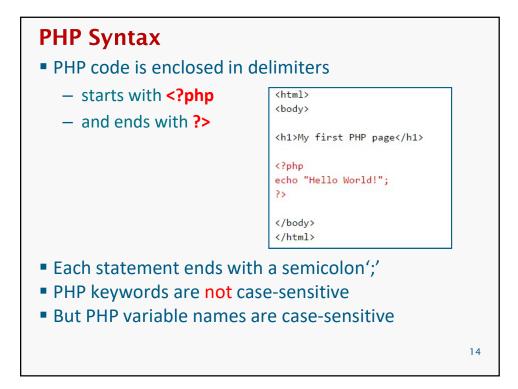

## Hello, World Example The following contents could go into a file hello.php: <?php print "Hello, world!"; Hello, world! output Mozilla Firefox File Edit View History Bookmarks Tools Help • 🔶 · 🥑 🛞 🏠 🗈 file:///C:/Do • 🕨 🖸 Google 🔍 irefox ew History Bookmarks Tools Help Done 0 ttp://localh ▼ ▶ G• Google 🤍 Hello, world! Done 0

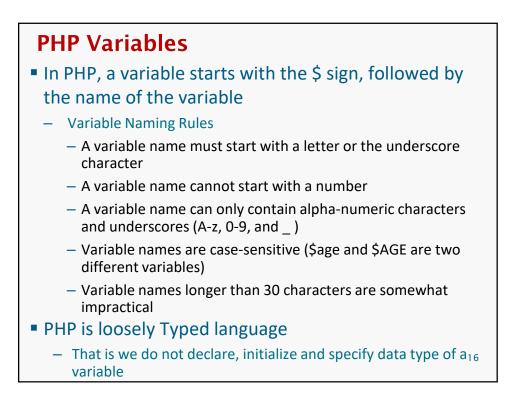

## Variable Declaration and Initialization

```
Examples
$my_first_variable
$age = 16;
$user_name = "PinkHeartLuvr78";
$this_class_rocks = TRUE;

<?PHP
$strVar = "Hello World";
$numVar = 10;
$floatVar = 3.14;
?>
But PHP enables you to use variables at any point
just by naming them
17
```

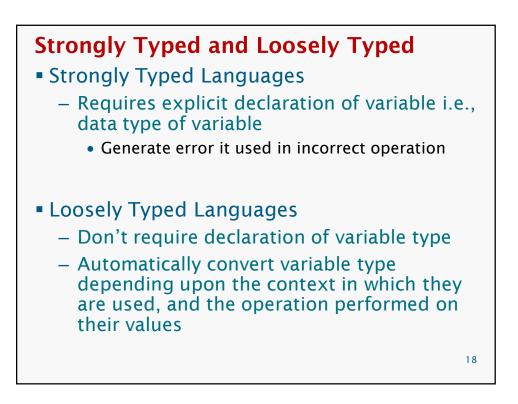

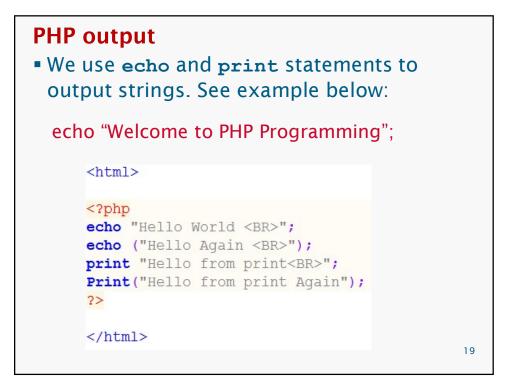

| Pr <i>in</i> ting variables:                                                                                                    |
|----------------------------------------------------------------------------------------------------|
| <html></html>                                                                                                    |
| <pre><?php \$varValue = 10; \$str = "PHP Programming"; echo "Welcome to \$str"; echo "Value of the variable is ". \$varValue ;</pre></pre> |
| ?>                                                                                                    |
|                                                                                                    |
|                                                                                                    |

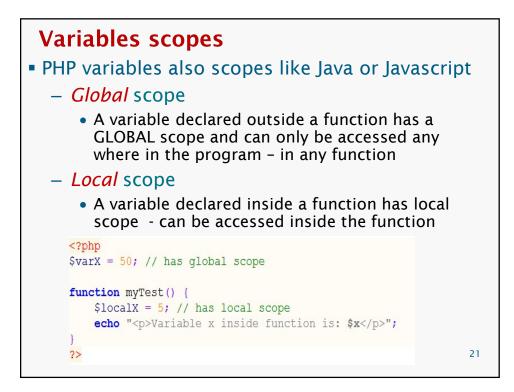

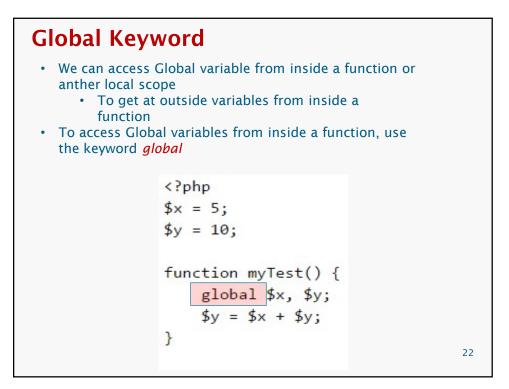

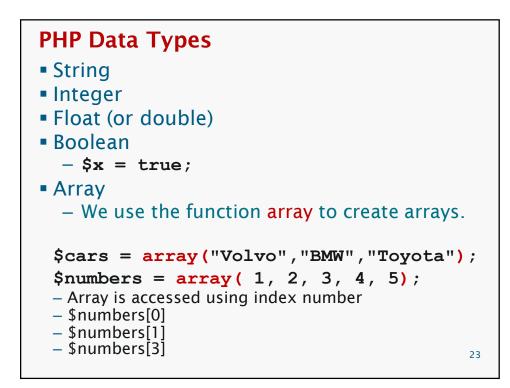

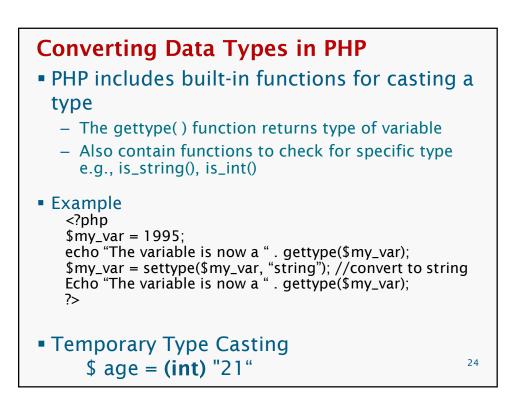

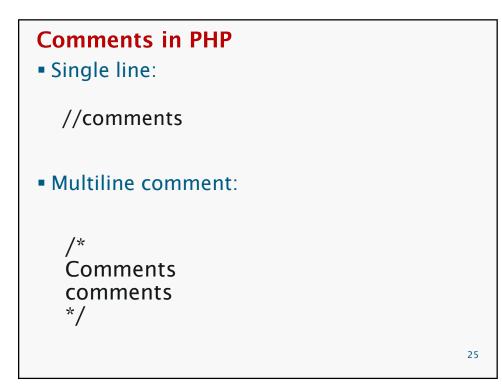

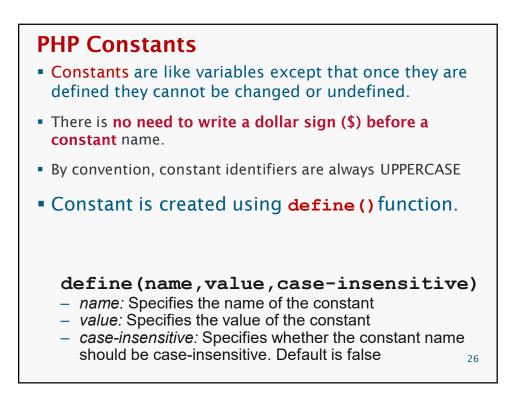

## **PHP Constant**

 constants are automatically global across the entire program

– PHP constant examples

```
// Constant LENGTH is defined
define("LENGTH", 50);
echo LENGTH;
```

// Constant LENGTH is defined as case insensitive
define("LENGTH", 50, true);
echo Length;

```
// Constant GREETING is defined.
define("GREETING","Welcome to W3Schools" ,true);
echo greeting;
```

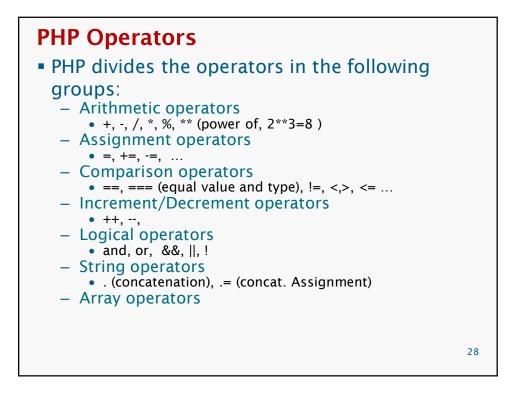

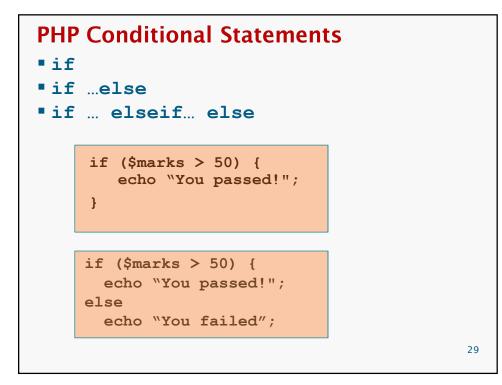

```
switch statement
    switch ($x)
    {
    case 1:
      echo "Number 1";
      break;
    case 2:
      echo "Number 2";
      break;
    case 3:
      echo "Number 3";
      break;
    default:
      echo "No number between 1 and 3";
      break;
    }
                                              30
```

31

## Loops

**{** 

}

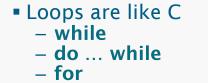

for  $(\$x = 0; \$x \le 10; \$x++)$ 

```
echo "The number is: $x <br>";
```

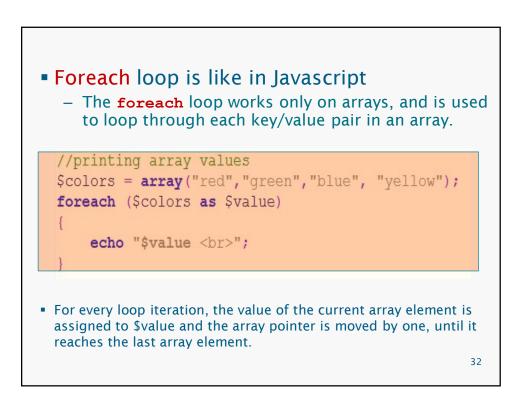

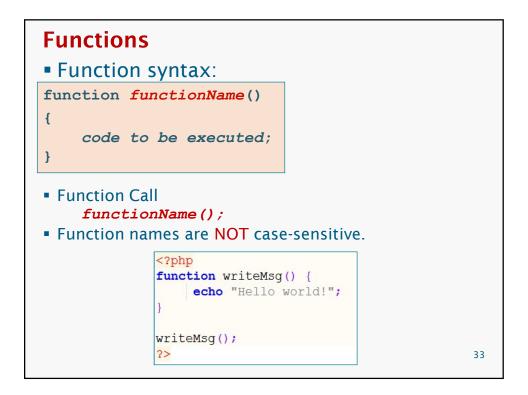

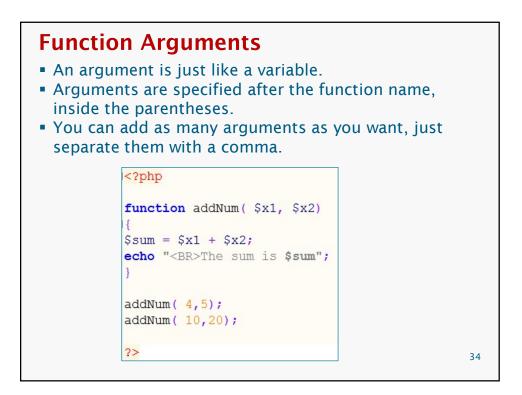

#### **Function Parameters** The following example will write different first names, but equal last name: <html> <body> <?php function writeName (\$fname) echo \$fname . " Refsnes.<br />"; } echo "My name is "; writeName("Kai Jim"); echo "My sister's name is "; writeName("Hege"); echo "My brother's name is "; writeName("Stale"); Output: ?> </body> My name is Kai Jim Refsnes. </html>

My sister's name is Hege Refsnes. My brother's name is Stale Refsnes. 35

| <html><br/><body></body></html>                                                                                                    |                                                                                                    |
|----------------------------------------------------------------------------------------------------|----------------------------------------------------------------------------------------------------|
| php</td <td></td>                                                                                                    |                                                                                                    |
| function writeName(\$fname,\$p                                                                                                    | unctuation)                                                                                             |
| acho \$fname . " Refsnes" . \$j<br>}                                                                                                    | punctuation . "<br>";                                                                                   |
| echo "My name is ";<br>writeName("Kai Jim",".");<br>echo "My sister's name is ";<br>writeName("Hege","!");<br>echo "My brother's name is "<br>writeName("Ståle","?"); | This example adds different punctuation.                                                                |
| ?>                                                                                                    | Output:                                                                                                 |
| <br>                                                                                                    | My name is Kai Jim Refsnes.<br>My sister's name is Hege Refsnes!<br>My brother's name is Ståle Refsnes? |

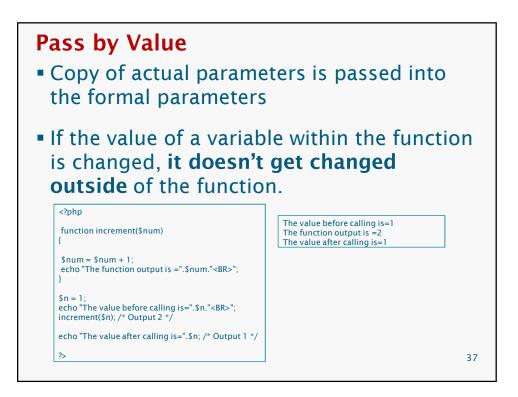

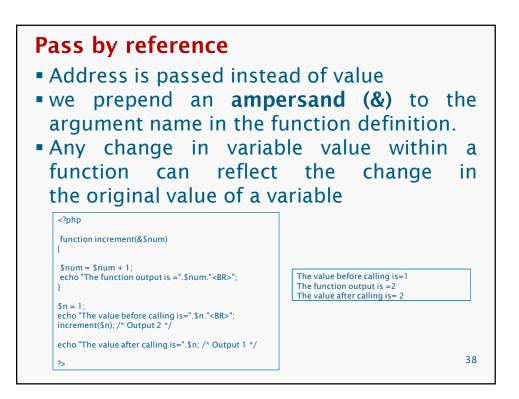

# **Default Argument Values**

- A function may define C++-style default values for scalar arguments
- The default value must be a constant expression, not (for example) a variable, or a function call.
- Using default arguments, defaults should be on right side of any non-default arguments; otherwise, things will not work as expected.

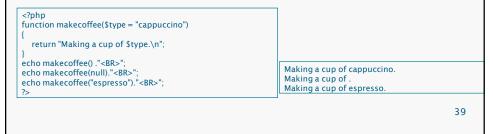

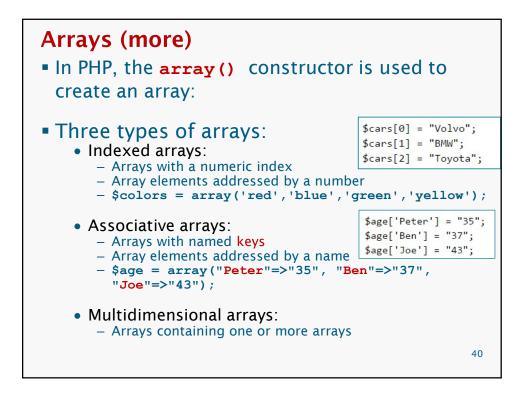

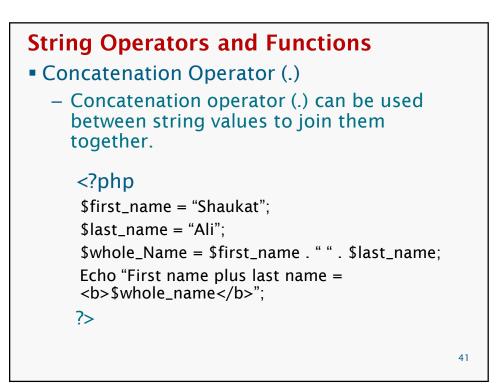

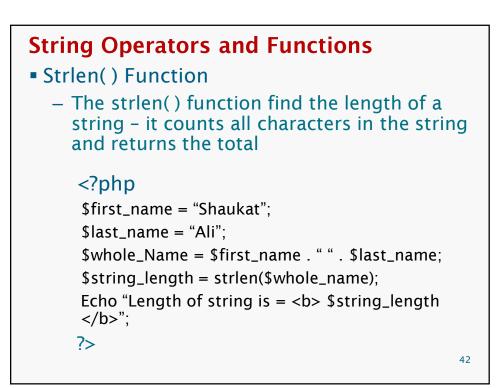

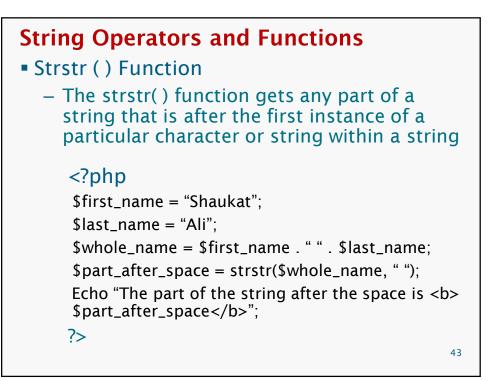

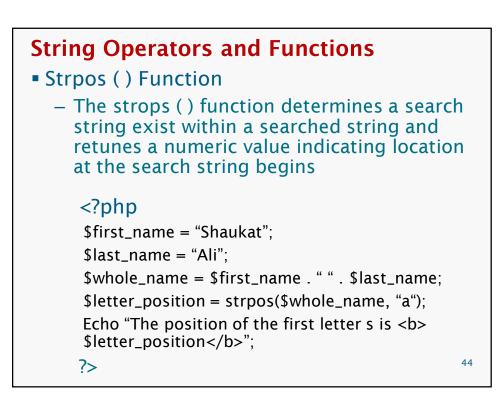

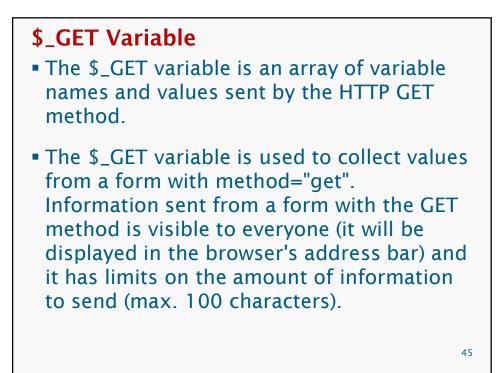

## **\$\_GET Variable**

```
<form action="welcome.php" method="get">
Name: <input type="text" name="name" />
Age: <input type="text" name="age" />
<input type="submit" />
</form>
```

When the user clicks the "Submit" button, the URL sent could look something like this:

http://www.w3schools.com/welcome.php?name=Peter&age=37

The "welcome.php" file can now use the \$\_GET variable to catch the form data (notice that the names of the form fields will automatically be the ID keys in the \$\_GET array):

```
Welcome <?php echo $_GET["name"]; ?>.<br />
You are <?php echo $_GET["age"]; ?> years old!
```

## **\$\_POST Variable**

- The \$\_POST variable is an array of variable names and values sent by the HTTP POST method.
- The \$\_POST variable is used to collect values from a form with method="post". Information sent from a form with the POST method is invisible to others and has no limits on the amount of information to send.

47

## **\$\_POST Variable**

```
<form action="welcome.php" method="post">
Name: <input type="text" name="name" />
Age: <input type="text" name="age" />
<input type="submit" />
</form>
```

When the user clicks the "Submit" button, the URL sent could look something like this:

http://www.w3schools.com/welcome.php

The "welcome.php" file can now use the \$\_POST variable to catch the form data (notice that the names of the form fields will automatically be the ID keys in the \$\_POST array):

```
Welcome <?php echo $_POST["name"]; ?>.<br />
You are <?php echo $_POST["age"]; ?> years old!
```

# Cookies in PhP A cookie is a small text file that lets you store a small amount of data (nearly 4KB) on the user's computer. They are typically used to keeping track of information such as username that the site can retrieve to personalize the page when user visit the website next time. Once a cookie has been set, all page requests that follow return the cookie name and value. A cookie can only be read from the domain that it has been issued from. For example, a cookie set using the domain www.xyz.com can not be read from the domain the domain www.abc.com.

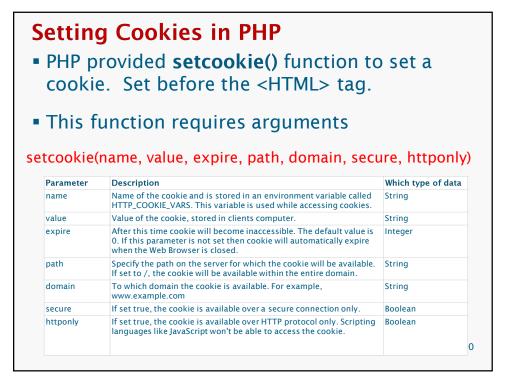

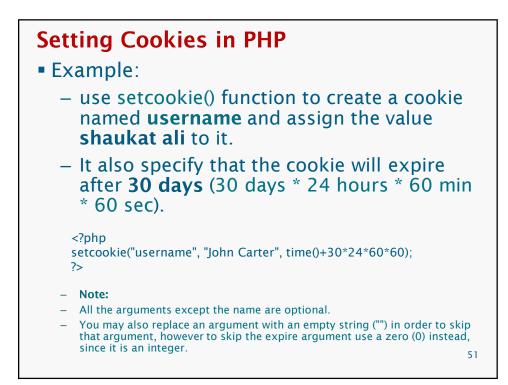

```
Example

fype
setcookie("name", "Paleey Khan", time()+3600, "/","", 0);
setcookie("age", "5", time()+3600, "/", "", 0);

<html>
</head>
</head>
</body>
</phe cho Setting Cookies with PHP</title>
</head>
```

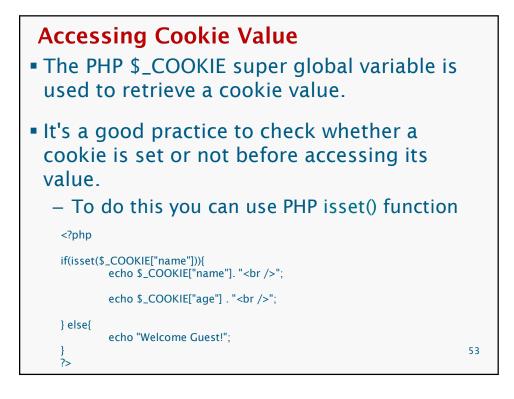

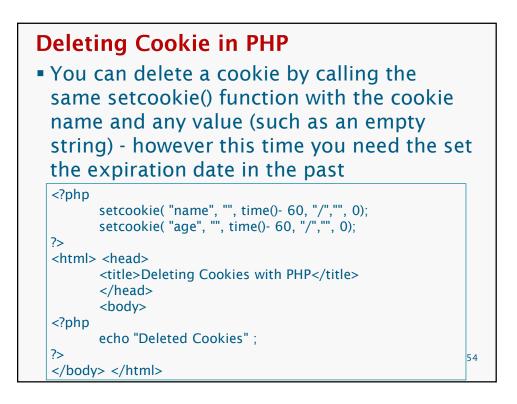

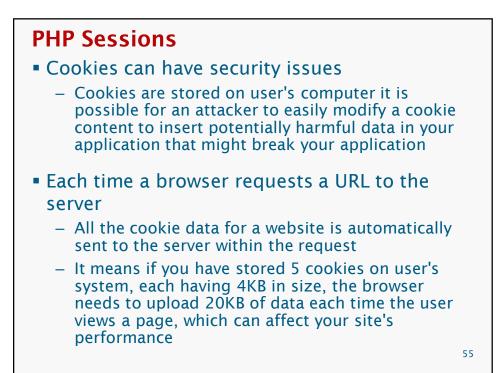

## **PHP Sessions** • A session creates a global file in a temporary directory on the server - Registered session variables and their values are stored - Data will be available to all pages on the site during that visit Sessions have the capacity to store relatively large data compared to cookies • The location of the temporary file İS determined by a setting a variable in the php.ini file called session.save\_path 56

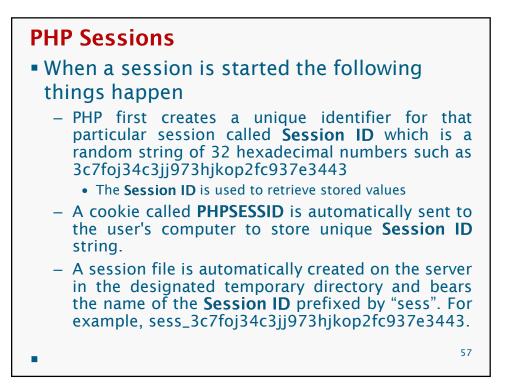

# PHP Sessions

- When a PHP script wants to retrieve the value from a session variable
  - PHP automatically gets the Session ID string from the PHPSESSID cookie
  - Looks in its temporary directory for the file bearing that name and a validation can be done by comparing both values
- A session ends when the user loses the browser or after leaving the site
  - The server will terminate the session after a predetermined period of time of absence of user activity, commonly 30 minutes duration
    - You can adjust this timeout duration by changing the value of session.gc\_maxlifetime variable in the PHP configuration file (php.ini).

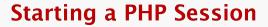

- A PHP session is easily started by making a call to the session\_start() function
  - This function first checks if a session is already started and if none is started then it starts one
  - It is recommended to put the call to session\_start() at the beginning of the page
- Session variables are stored in array called \$\_SESSION[]. These variables can be accessed during lifetime of a session

59

# Example

- The following example starts a session then register a variable called counter that is incremented each time the page is visited during the session
- Make use of isset() function to check if session variable is already set or not

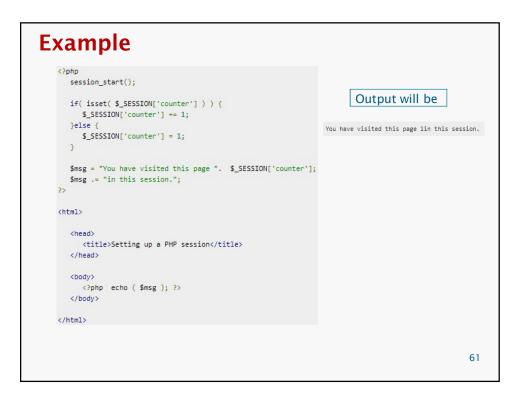

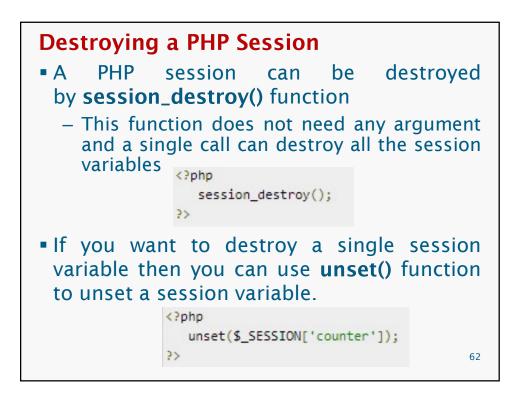

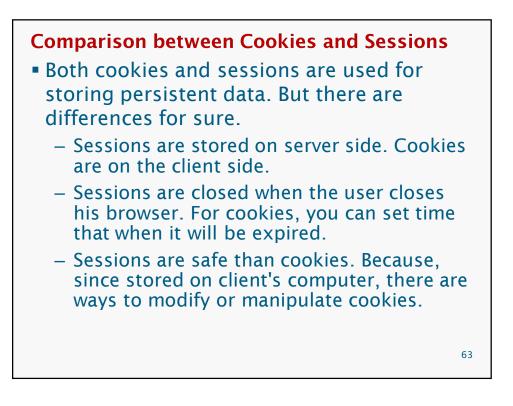

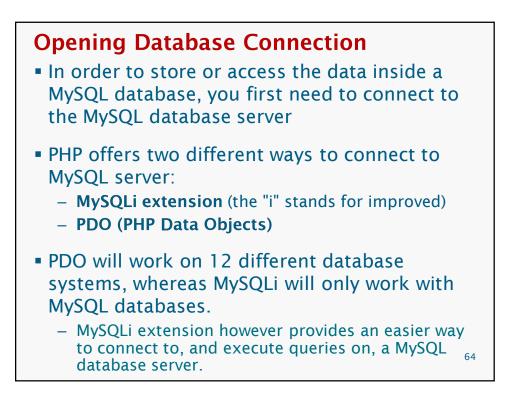

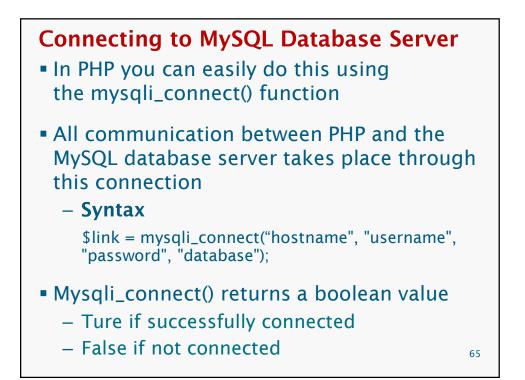

| Example                                                                                                    |             |  |  |
|----------------------------------------------------------------------------------------------------|-------------|--|--|
| php</th <th></th>                                                                                                    |             |  |  |
| /* Attempt MySQL server connection. Assuming you are runr server with default setting (user 'root' with no password) */ | ing MySQL   |  |  |
| <pre>\$link = mysqli_connect("localhost", "root", "");</pre>                                                            |             |  |  |
| // Check connection<br>if(\$link === false)                                                                             |             |  |  |
| {<br>die("ERROR: Could not connect. " . mysqli_connect_error());<br>}<br>else                                           |             |  |  |
| {<br>// Print host information<br>echo "Connect Successfully. Host info: " . mysqli_get_host_in<br>}                    | fo(\$link); |  |  |
| ?>                                                                                                    |             |  |  |

Closing the MySQL Database Server Connection

- The connection to the MySQL database server will be closed automatically as soon as the execution of the script ends
- However, if you want to close it earlier you can do this by simply calling the PHP mysqli\_close() function

67

## **Example** <?php /\* Attempt MySQL server connection. Assuming you are running MySQL server with default setting (user 'root' with no password) \*/ \$link = mysqli\_connect("localhost", "root", ""); // Check connection if(\$link === false) die("ERROR: Could not connect. " . mysqli\_connect\_error()); } else // Print host information echo "Connect Successfully. Host info: " . mysqli\_get\_host\_info(\$link); } // Close connection mysqli\_close(\$link); ?>

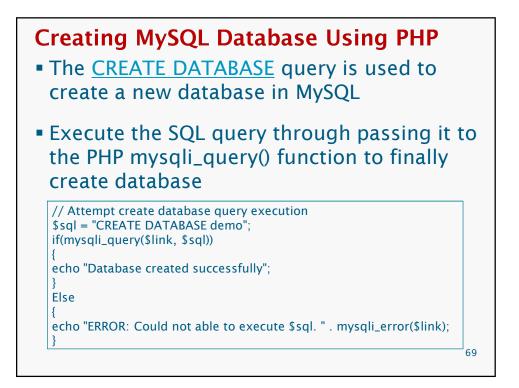

```
Example
<?php
/* Attempt MySQL server connection. Assuming you are running MySQL
server with default setting (user 'root' with no password) */
$link = mysqli_connect("localhost", "root", "");
// Check connection
if(\$link === false)
  die("ERROR: Could not connect. " . mysqli_connect_error());
// Attempt create database query execution
$sql = "CREATE DATABASE demo";
if(mysqli_query($link, $sql)){
  echo "Database created successfully";
} else{
  echo "ERROR: Could not able to execute $sql. " . mysqli_error($link);
}
// Close connection
mysqli_close($link);
?>
                                                                         70
```

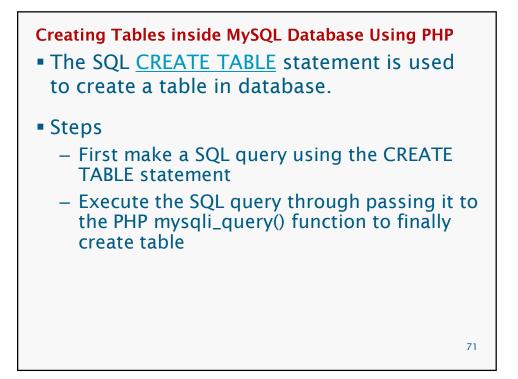

| <pre>Example <?php</pre></pre>                                                                                                    |    |
|----------------------------------------------------------------------------------------------------|----|
| /* Attempt MySQL server connection. Assuming you are running MySQL server wit<br>default setting (user 'root' with no password) */<br>\$link = mysqli_connect("localhost", "root", "", "demo");                                    | h  |
| // Check connection<br>if(\$link === false) {<br>die("ERROR: Could not connect. " . mysqli_connect_error()); }                                                                                                    |    |
| <pre>// Attempt create table query execution \$sql = "CREATE TABLE persons( id INT NOT NULL PRIMARY KEY AUTO_INCREMENT first_name VARCHAR(30) NOT NULL, last_name VARCHAR(30) NOT NULL, email VARCHAR(70) NOT NULL UNIQUE)";</pre> |    |
| if(mysqli_query(\$link, \$sql))<br>{ echo "Table created successfully."; }<br>Else<br>{ echo "ERROR: Could not able to execute \$sql. " . mysqli_error(\$link); }                                                                  |    |
| // Close connection<br>mysqli_close(\$link);<br>?>                                                                                                    | 72 |
|                                                                                                    |    |

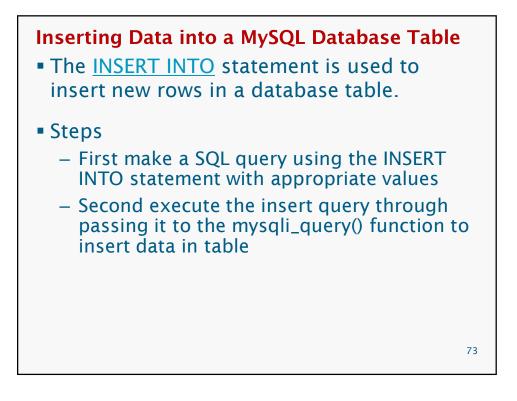

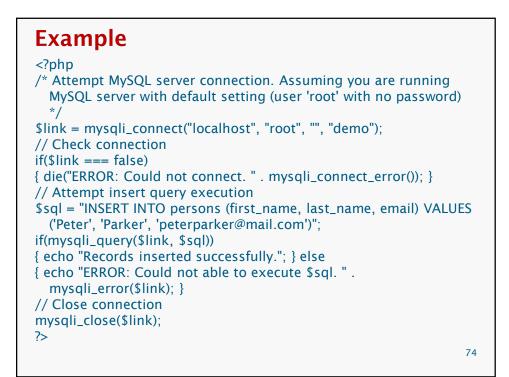

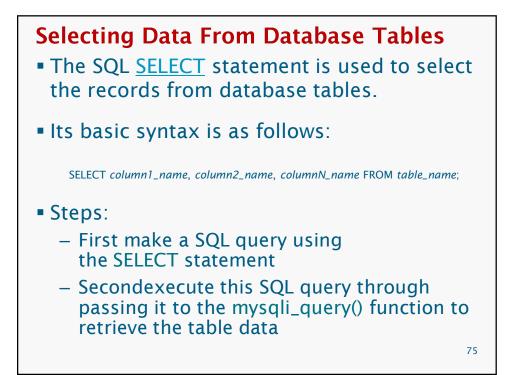

## Example

## **Deleting Database Table Data**

The basic syntax of the DELETE statement can be given with:

DELETE FROM table\_name WHERE column\_name=some\_value

- Steps:
  - First make a SQL query using the DELETE statement and WHERE clause
  - Second execute this query through passing it to the PHP mysqli\_query() function to delete the tables records

77

### Example <?php /\* Attempt MySQL server connection. Assuming you are running MySQL server with default setting (user 'root' with no password) \*/ \$link = mysqli\_connect("localhost", "root", "", "demo"); // Check connection if(\$link === false){ die("ERROR: Could not connect. " . mysqli\_connect\_error()); } // Attempt delete query execution \$sql = "DELETE FROM persons WHERE first\_name='John'"; if(mysqli\_query(\$link, \$sql)) { echo "Records were deleted successfully."; } Else { echo "ERROR: Could not able to execute \$sql. ". mysqli\_error(\$link); } // Close connection mysqli\_close(\$link); ?> 78